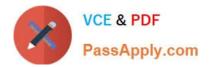

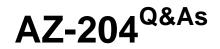

**Developing Solutions for Microsoft Azure** 

# Pass Microsoft AZ-204 Exam with 100% Guarantee

Free Download Real Questions & Answers **PDF** and **VCE** file from:

https://www.passapply.com/az-204.html

100% Passing Guarantee 100% Money Back Assurance

Following Questions and Answers are all new published by Microsoft Official Exam Center

Instant Download After Purchase

100% Money Back Guarantee

😳 365 Days Free Update

800,000+ Satisfied Customers

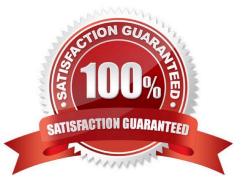

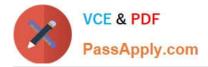

### **QUESTION 1**

DRAG DROP

You are developing a Docker/Go using Azure App Service Web App for Containers. You plan to run the container in an App Service on Linux. You identify a Docker container image to use.

None of your current resource groups reside in a location that supports Linux. You must minimize the number of resource groups required.

You need to create the application and perform an initial deployment.

Which three Azure CLI commands should you use to develop the solution? To answer, move the appropriate commands from the list of commands to the answer area and arrange them in the correct order.

Select and Place:

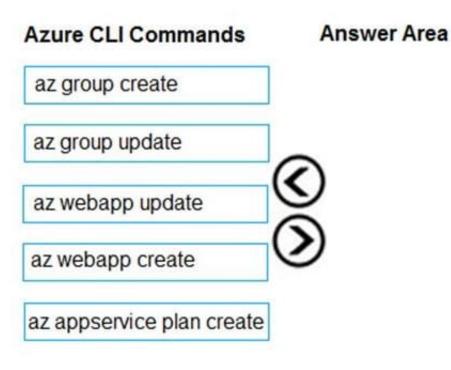

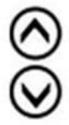

Correct Answer:

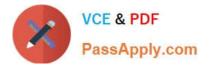

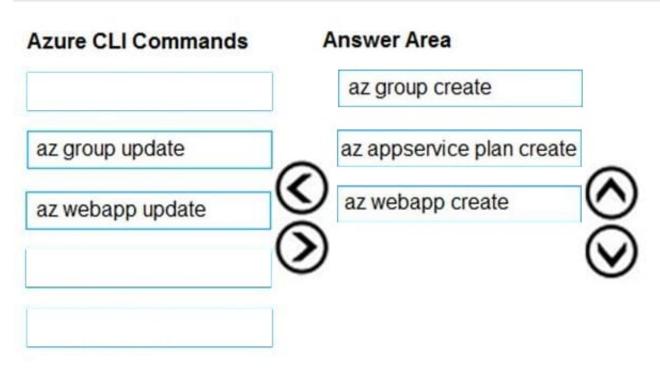

You can host native Linux applications in the cloud by using Azure Web Apps. To create a Web App for Containers, you must run Azure CLI commands that create a group, then a service plan, and finally the web app itself.

Step 1: az group create

In the Cloud Shell, create a resource group with the az group create command.

Step 2: az appservice plan create

In the Cloud Shell, create an App Service plan in the resource group with the az appservice plan create command.

Step 3: az webapp create

In the Cloud Shell, create a web app in the myAppServicePlan App Service plan with the az webapp create command. Don\\'t forget to replace with a unique app name, and with your Docker ID.

References:

https://docs.microsoft.com/mt-mt/azure/app-service/containers/quickstart-docker-go?view=sql-server-ver15

### **QUESTION 2**

You develop a Web App on a tier D1 app service plan.

You notice that page load times increase during periods of peak traffic.

You want to implement automatic scaling when CPU load is above 80 percent. Your solution must minimize costs.

What should you do first?

A. Enable autoscaling on the Web App.

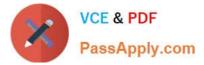

- B. Switch to the Premium App Service tier plan.
- C. Switch to the Standard App Service tier plan.
- D. Switch to the Azure App Services consumption plan.

```
Correct Answer: C
```

Configure the web app to the Standard App Service Tier. The Standard tier supports auto-scaling, and we should minimize the cost. We can then enable autoscaling on the web app, add a scale rule and add a Scale condition.

Reference: https://docs.microsoft.com/en-us/azure/monitoring-and-diagnostics/monitoring-autoscale-get-started https://azure.microsoft.com/en-us/pricing/details/app-service/plans/

### **QUESTION 3**

### HOTSPOT

You are developing an application that uses a premium block blob storage account. You are optimizing costs by automating Azure Blob Storage access tiers.

You apply the following policy rules to the storage account. You must determine the implications of applying the rules to the data. (Line numbers are included for reference only.)

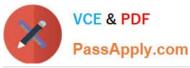

```
01 {
     "rules":
02
03
       {
         "name": "agingDataRule",
04
         "enabled": true,
05
         "type": "Lifecycle",
06
07
         "definition":
            "filters": {
08
              "blobTypes": [ "blockBlob" ],
09
              "prefixMatch": [ "container1/salesorders", "container2/inventory" ]
10
11
           },
            "actions": {
12
              "baseBlob": {
13
                "tierToCool": { "daysAfterModificationGreaterThan": 60 },
14
15
                "tierToArchive": { "daysAfterModificationGreaterThan": 120 }
16
              }
17
           }
18
         }
19
       },
20
       {
         "enabled": true,
21
         "name": "lastAccessedDataRule",
22
         "type": "Lifecycle",
23
         "definition": {
24
            "actions": {
25
              "baseBlob": {
26
                "enableAutoTierToHotFromCool": true,
27
                "tierToCool": {
28
29
                  "daysAfterLastAccessTimeGreaterThan": 30
30
                }
             }
31
           },
32
33
            "filters": {
              "blobTypes": [ "blockBlob" ]
34
35
           }
         }
36
37
       },
38
       {
39
         "rules": [
40
            {
              "name": "expirationDataRule",
41
42
              "enabled": true,
              "type": "Lifecycle",
43
44
              "definition": {
                "filters": {
45
                  "blobTypes": [ "blockBlob" ]
46
47
                },
                 actions": {
48
                  "baseBlob": {
49
                    "delete": { "daysAfterModificationGreaterThan": 730 }
50
        1 } }
51
                  }
52
53
54
55
       }
56
57
     ]
58 }
```

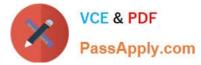

For each of the following statements, select Yes if the statement is true. Otherwise, select No.

NOTE: Each correct selection is worth one point.

Hot Area:

|                                                                                                    | Yes        | No      |
|----------------------------------------------------------------------------------------------------|------------|---------|
| Block blobs prefixed with container1/salesorders or container2/inventory<br>which have not been modified in over 60 days are moved to cool storage.<br>Blobs that have not been modified in 120 days are moved to the archive tier. | 0          | 0       |
| Blobs are moved to cool storage if they have not been accessed for 30 days.                                                                                                    | $\bigcirc$ | $\circ$ |
| Blobs will automatically be tiered from cool back to hot if accessed again after being tiered to cool.                                                                                                    | 0          | 0       |
| All block blobs older than 730 days will be deleted.                                                                                                    | 0          | 0       |
| Correct Answer:                                                                                                    |            |         |
|                                                                                                    | Yes        |         |
|                                                                                                    | res        | No      |
| Block blobs prefixed with container1/salesorders or container2/inventory<br>which have not been modified in over 60 days are moved to cool storage.<br>Blobs that have not been modified in 120 days are moved to the archive tier. | 0          | N0      |
| which have not been modified in over 60 days are moved to cool storage.                                                                                                    | 0          | N0      |
| which have not been modified in over 60 days are moved to cool storage.<br>Blobs that have not been modified in 120 days are moved to the archive tier.                                                                             | 0          | N0      |

Box 1: Yes

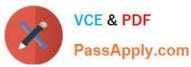

```
Box 2: Yes Box 3: Yes Box 4: Yes
```

```
"enabled": true,
"name": "lastAccessedDataRule",
"type": "Lifecycle",
"definition": {
  "actions": {
    "baseBlob": {
      "enableAutoTierToHotFromCool": true,
      "tierToCool": {
        "daysAfterLastAccessTimeGreaterThan": 30
      }
    }
 },
"(:]}---", (
"rules": [
  {
    "name": "expirationDataRule",
     "enabled": true,
     "type": "Lifecycle",
     "definition": {
       "filters": {
         "blobTypes": [ "blockBlob" ]
       },
       "actions": {
         "baseBlob": {
           "delete": { "daysAfterModificationGreaterThan": 730 }
```

## **QUESTION 4**

### HOTSPOT

You need to configure the Account Kind, Replication, and Storage tier options for the corporate website\\'s Azure Storage account.

How should you complete the configuration? To answer, select the appropriate options in the dialog box in the answer area.

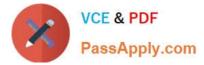

NOTE: Each correct selection is worth one point.

Hot Area:

# Create storage account

×

Basics Advanced Tags Review + create

Azure Storage is a Microsoft-managed service providing cloud storage that is highly available, secure, durable, scalable, and redundant. Azure Storage includes Azure Blobs (objects). Azure Data Lake Storage Gen2, Azure Files, Azure Queues, and Azure Tables. The cost of your storage account depends on the usage and the options you choose below. Learn more

### PROJECT DETAILS

Select the subscription to manage deployed resources and costs. Use resource groups like folders to organize and manage all your resources.

\* Subscription

| Visual Studio Enterprise | ~ |
|--------------------------|---|
| (New) cplcorporatesite   | ~ |

\* Resource group

### Create new

### **INSTANCE DETAILS**

The default deployment model is Resource Manager, which supports the latest Azure features. You may choose to deploy using the classic deployment model instead. Choose classic deployment model

| * Storage account name | corporatewebsitecontent                                                                                                    | ~ |
|------------------------|----------------------------------------------------------------------------------------------------|---|
| * Location             | (US) East US                                                                                                    | ~ |
| Performance <b>()</b>  | • Standard • Premium                                                                                                    |   |
| Account kind           |                                                                                                    | ~ |
|                        | StorageV2 (general purpose v2)<br>Storage (general purpose v1)<br>BlobStorage                                                                                                    |   |
| Replication 0          |                                                                                                    | ~ |
|                        | Locally-redundant storage (LRS)<br>Zone-redundant storage (ZRS)<br>Geo-redundant storage (GRS)<br>Read-access geo-redundant storage (RA-GRS)<br>Geo-zone-redundant storage (GZRS)<br>Read-access geo-zone-redundant storage (RA-GZRS) |   |
| Access tier (default)  | Cool Hot                                                                                                    |   |

### Correct Answer:

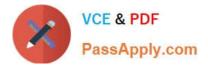

# Create storage account

×

### Basics Advanced Tags Review + create

Azure Storage is a Microsoft-managed service providing cloud storage that is highly available, secure, durable, scalable, and redundant. Azure Storage includes Azure Blobs (objects). Azure Data Lake Storage Gen2, Azure Files, Azure Queues, and Azure Tables. The cost of your storage account depends on the usage and the options you choose below. Learn more

### PROJECT DETAILS

Select the subscription to manage deployed resources and costs. Use resource groups like folders to organize and manage all your resources.

| * Subscription   | Visual Studio Enterprise | ~ |
|------------------|--------------------------|---|
| * Resource group | (New) cplcorporatesite   | ~ |
|                  | Create new               |   |

### **INSTANCE DETAILS**

The default deployment model is Resource Manager, which supports the latest Azure features. You may choose to deploy using the classic deployment model instead. Choose classic deployment model

| * Storage account name 🚯 | corporatewebsitacontent                                                         | ~  |
|--------------------------|---------------------------------------------------------------------------------|----|
| * Location               | (US) East US                                                                    | ~  |
| Performance <b>()</b>    | Standard Premium                                                                |    |
| Account kind             |                                                                                 | ~  |
|                          | StorageV2 (general purpose v2)<br>Storage (general purpose v1)<br>BlobStorage   |    |
| Replication ()           |                                                                                 | ~  |
|                          | Locally-redundant storage (LRS)                                                 |    |
|                          | Zone-redundant storage (ZRS)                                                    |    |
|                          | Geo-redundant storage (GRS)                                                     |    |
|                          | Read-access geo-redundant storage (RA-GRS)<br>Geo-zone-redundant storage (GZRS) |    |
|                          | Read-access geo-zone-redundant storage (RA-GZRS)                                |    |
| Access tier (default)    | Cool Hot                                                                        | Υ. |

Account Kind: StorageV2 (general-purpose v2)

Scenario: Azure Storage blob will be used (refer to the exhibit). Data storage costs must be minimized.

General-purpose v2 accounts: Basic storage account type for blobs, files, queues, and tables. Recommended for most

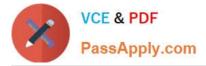

scenarios using Azure Storage.

Incorrect Answers:

BlockBlobStorage accounts: Storage accounts with premium performance characteristics for block blobs and append blobs. Recommended for scenarios with high transactions rates, or scenarios that use smaller objects or require

consistently low storage latency.

General-purpose v1 accounts: Legacy account type for blobs, files, queues, and tables. Use general-purpose v2 accounts instead when possible.

Replication: Geo-redundant Storage

Scenario: Data must be replicated to a secondary region and three availability zones.

Geo-redundant storage (GRS) copies your data synchronously three times within a single physical location in the primary region using LRS. It then copies your data asynchronously to a single physical location in the secondary region.

Incorrect Answers:

Geo-zone-redundant storage (GZRS), but it would be more costly.

Storage tier: Cool

Data storage costs must be minimized.

Note: Azure storage offers different access tiers, which allow you to store blob object data in the most cost-effective manner. The available access tiers include:

Hot - Optimized for storing data that is accessed frequently.

Cool - Optimized for storing data that is infrequently accessed and stored for at least 30 days.

Reference:

https://docs.microsoft.com/en-us/azure/storage/common/storage-account-overview

https://docs.microsoft.com/en-us/azure/storage/common/storage-redundancy

https://docs.microsoft.com/en-us/azure/storage/blobs/storage-blob-storage-tiers?tabs=azure-portal

### **QUESTION 5**

### HOTSPOT

You need to correct the Azure Logic app error message.

Which configuration values should you use? To answer, select the appropriate options in the answer area.

NOTE: Each correct selection is worth one point.

Hot Area:

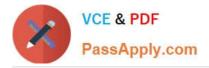

# Answer Area

# SettingValueauthentication levelanonymousfunctionadminmanaged identitysystem-assigneduser-assigned

Correct Answer:

**Answer Area** 

| Setting              | Value           |
|----------------------|-----------------|
| authentication level | ~               |
|                      | anonymous       |
|                      | function        |
|                      | admin           |
| managed identity     | ~               |
|                      | system-assigned |
|                      | user-assigned   |

Scenario: You test the Logic app in a development environment. The following error message displays:

\\'400 Bad Request\\'

Troubleshooting of the error shows an HttpTrigger action to call the RequestUserApproval function.

Note: If the inbound call\\'s request body doesn\\'t match your schema, the trigger returns an HTTP 400 Bad Request error.

Box 1: function

If you have an Azure function where you want to use the system-assigned identity, first enable authentication for Azure functions.

Box 2: system-assigned

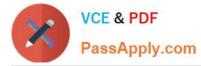

Your logic app or individual connections can use either the system-assigned identity or a single user-assigned identity, which you can share across a group of logic apps, but not both.

Reference:

https://docs.microsoft.com/en-us/azure/logic-apps/create-managed-service-identity

Latest AZ-204 Dumps

AZ-204 Study Guide

AZ-204 Exam Questions